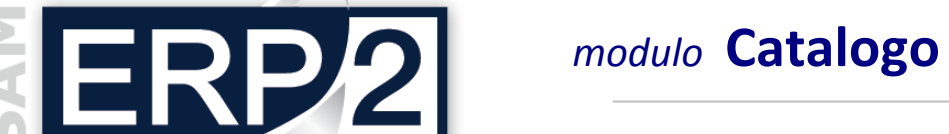

## *modulo* **Catalogo iPad (ERP2 Catalog)**

03 - Area COMMERCIALE

ERP2 Catalog è l'applicazione che consente di consultare su iPad tutti i cataloghi aziendali anche off-line.

Non più depliant e cataloghi cartacei ma documenti digitali sempre aggiornati e disponibili, non più costi di grafica, impaginazione e stampa, non più valigette per brochure numerose e pesanti, ma un unico dispositivo tecnologico in grado di visualizzare migliaia di prodotti e soluzioni.

ERP2 Catalog è un'applicazione pensata per tutti gli agenti o le persone in movimento che hanno necessità di avere sempre a disposizione i propri cataloghi e che desiderano mostrare il proprio materiale promozionale con una modalità originale e tecnologica.

Con ERP2 Catalog è possibile:

- $\blacktriangleright$  sfogliare e ricercare gli articoli in modo semplice e intuitivo,
- salvare gli articoli tra i "preferiti" per poi averli immediatamente a disposizione,
- inviare al cliente una serie di articoli a mezzo mail,
- definire la scelta grafica del layout.

Oltre ad abbattere i costi tipografici della stampa, il catalogo su iPad elimina anche i tempi che intercorrono tra la definizione di un nuovo prodotto e la sua diffusione commerciale, consentendo una maggiore velocità di commercializzazione nonché eventuali operazioni di sondaggi marketing. Anche agli stessi clienti può essere data la possibilità di scaricare i cataloghi attraverso Apple Store.

Al beneficio di rendere disponibili gli aggiornamenti in tempo reale si aggiunge il vantaggio che tutta la forza vendita, agenti, tecnici e operatori, sono perfettamente allineati, nello stesso istante, con i cataloghi del sistema centrale dell'impresa.

I cataloghi da pubblicare su iPad si configurano in modo semplice all'interno del sistema centrale SAM-ERP2. Con pochi passaggi è possibile:

- 1. definire la struttura di uno o più cataloghi (macro categorie e articoli),
- 2. associare immagini e documenti agli articoli,
- 3. definire i parametri di accesso per ogni agente,
- 4. stabilire la validità del catalogo, ecc.

ERP2 Catalog rimane sempre attivo, senza subire i limiti delle connessioni di rete; dopo la sincronizzazione tutti i dati vengono infatti salvati sugli archivi del dispositivo (in modalità off-line) e rimangono quindi a completa disposizione fino alla successiva sincronizzazione, che può essere comodamente fatta in qualsiasi momento.

*N.B. L'applicazione scaricabile gratuitamente da Apple Store contiene cataloghi demo. Per poter inserire i propri cataloghi è necessario acquistare il modulo "ERP2 Catalog" e configurarlo in SAM-ERP2 (loghi aziendali, immagini dei prodotti, descrizioni).* 

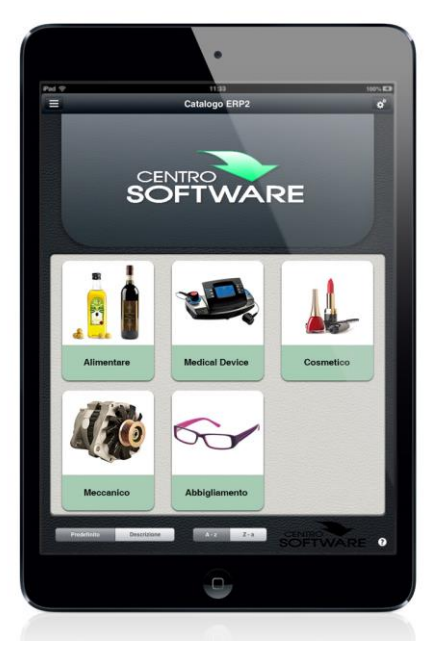

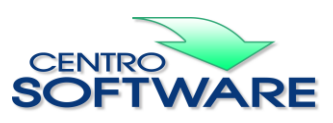

Questa pubblicazione è da considerarsi una guida funzionale a titolo puramente indicativo; i clienti sono tenuti a visionare preventivamente i<br>prodotti software per verificare se le funzioni sono adatte alle proprie esigen

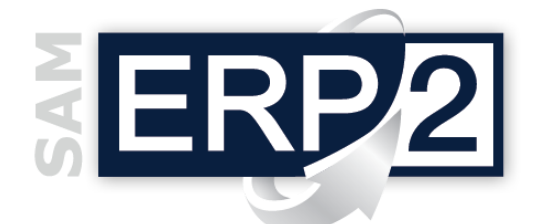

## *modulo* **Catalogo iPad (ERP2 Catalog)**

03 - Area COMMERCIALE

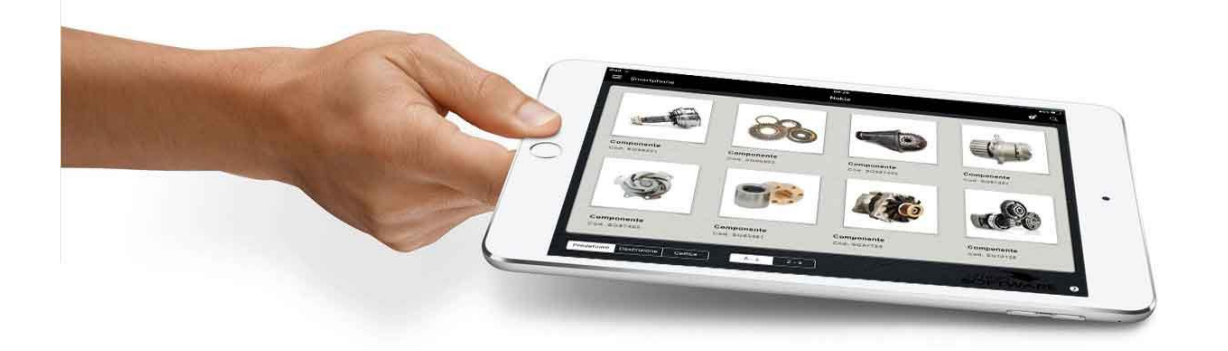

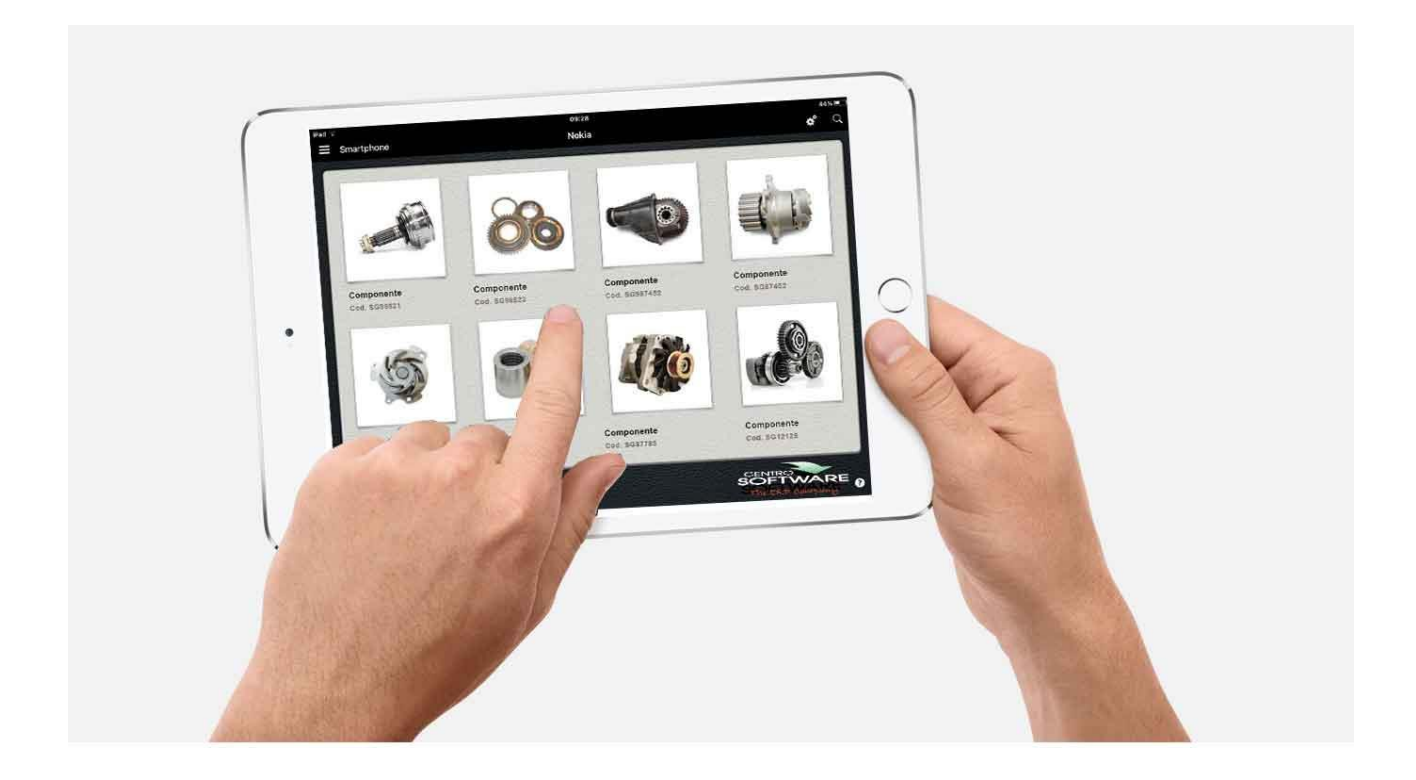

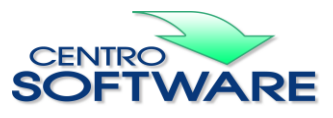

Questa pubblicazione è da considerarsi una guida funzionale a titolo puramente indicativo; i clienti sono tenuti a visionare preventivamente i<br>prodotti software per verificare se le funzioni sono adatte alle proprie esigen

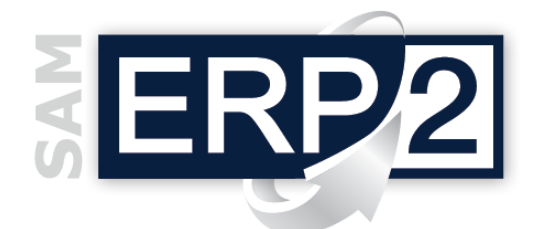

## *modulo* **Catalogo iPad (ERP2 Catalog)**

03 - Area COMMERCIALE

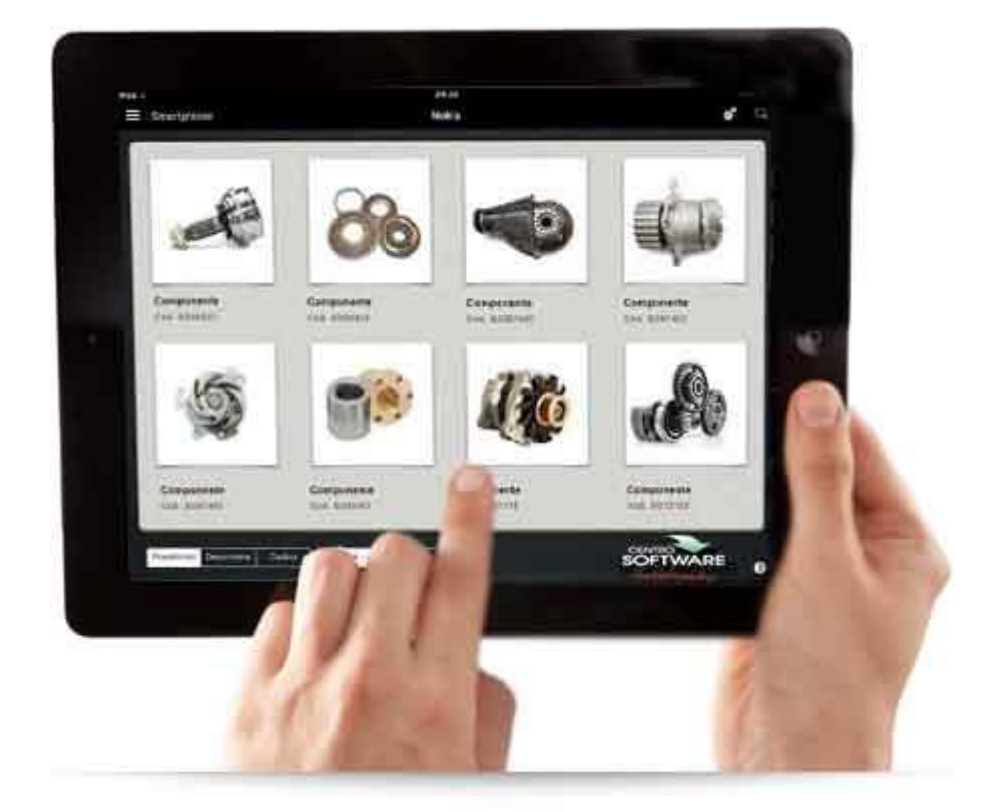

Questa pubblicazione è da considerarsi una guida funzionale a titolo puramente indicativo; i clienti sono tenuti a visionare preventivamente i<br>prodotti software per verificare se le funzioni sono adatte alle proprie esigen

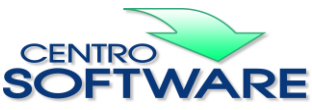